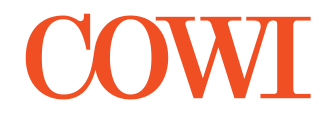

LYNGBY TAARBÆK FORSYNING A/S

# VEJLEDNING ARCGIS ONLINE KORT

ADRESSE COWI A/S Parallelvej 2 2800 Kongens Lyngby

TLF +45 56 40 00 00 FAX +45 56 40 99 99 WWW cowi.dk

# INDHOLD

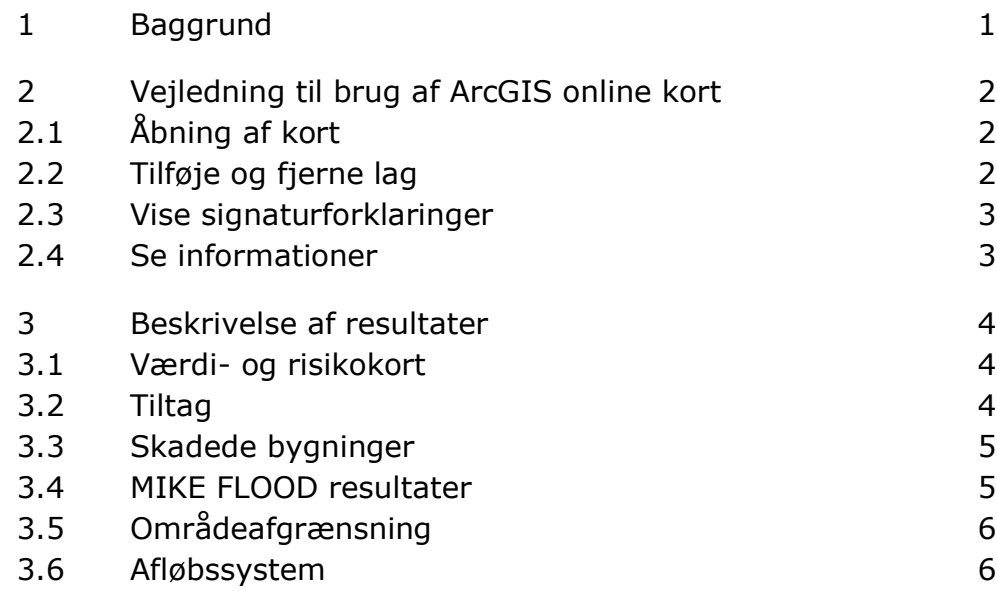

#### <span id="page-0-0"></span>1 Baggrund

Lyngby-Taarbæk Kommune har anmodet Lyngby-Taarbæk Forsyning om at gennemføre analyse af serviceniveau for regnvand på terræn i henhold til bekendtgørelse 2276 "Bekendtgørelse om fastsættelse af serviceniveau m.v. for håndtering af tag- og overfladevand".

Dette notat beskriver de gennemførte analyser og resultater. Analyser er gennemført i henhold til Bilag 1 i bekendtgørelse 2276.

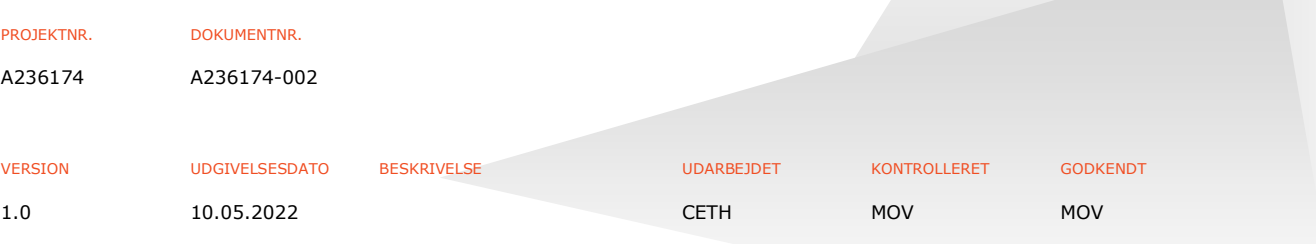

#### <span id="page-1-0"></span>2 Vejledning til brug af ArcGIS online kort

# <span id="page-1-1"></span>2.1 Åbning af kort

ArcGIS online kortet der er lavet ifm. projektet Analyse af serviceniveau for Lundtofte kan findes i linket: [cowi.maps.arcgis.com/Lundtofte](https://cowi.maps.arcgis.com/apps/mapviewer/index.html?webmap=f1a27c15f7d94cd28833af144e3484e2)

Alle kan tilgå linket der kræves ingen licens eller kodeord.

Når kortet åbnes vil nedenstående vindue vise sig.

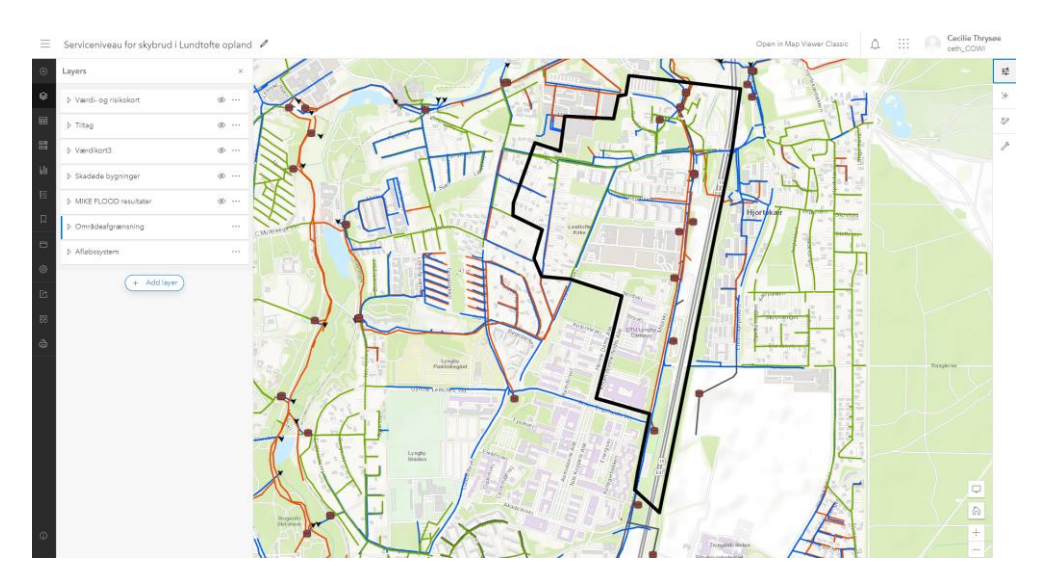

# <span id="page-1-2"></span>2.2 Tilføje og fjerne lag

Kortet åbnes og i menuen til venstre (Layers) kan man vælge hvilke lag der skal vises og skjules. Det gøres ved at klikke som vist nedenfor.

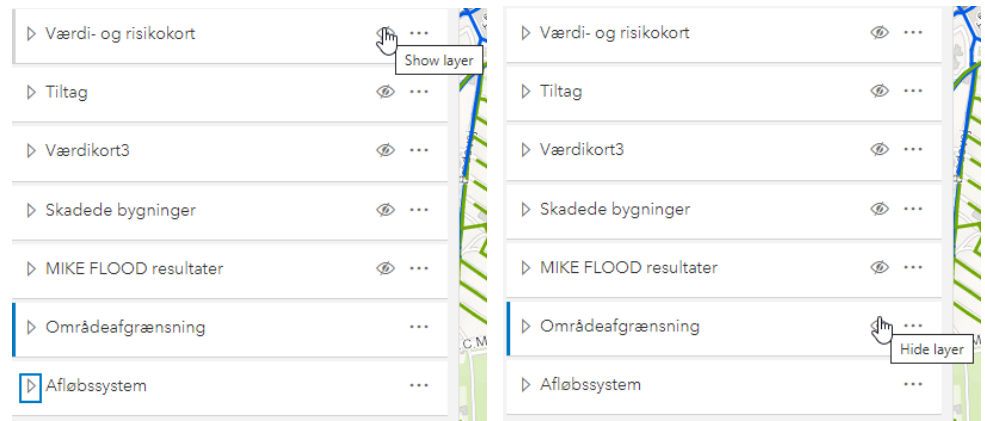

Lagene er grupperet i ovenstående grupper. For at se de enkelte lag udfoldes gruppen ved at trykke på venstre pil som vist nedenfor.

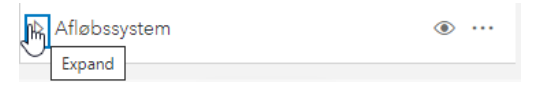

Her vises alle lagene i gruppen. I dette eksempel ses der i 'Afløbssystem' gruppen er vist bassiner, udløb, overløb, spjæld og ledninger til nuværende serviceniveau. 'Ledninger\_plan' dvs. ledninger fra den originale plan model er ikke vist. Gruppen kan mindskes igen ved at trykke på pilen igen.

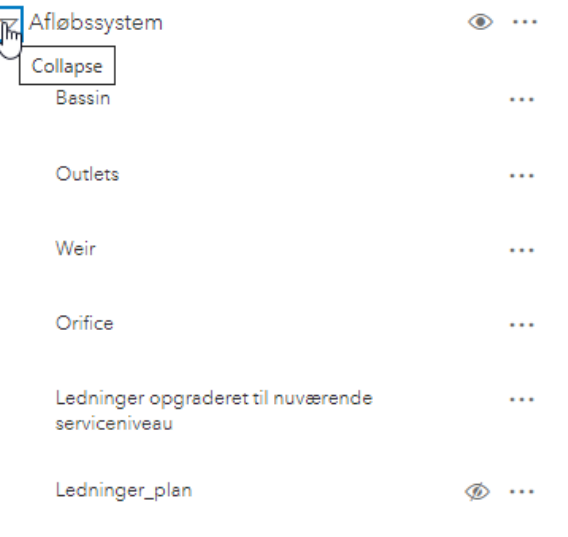

Į

# <span id="page-2-0"></span>2.3 Vise signaturforklaringer

Ved at klikke på lag navnet fremkommer signatur forklaring til højre. Denne kan fjernes igen ved at trykke på X ved 'Properties'

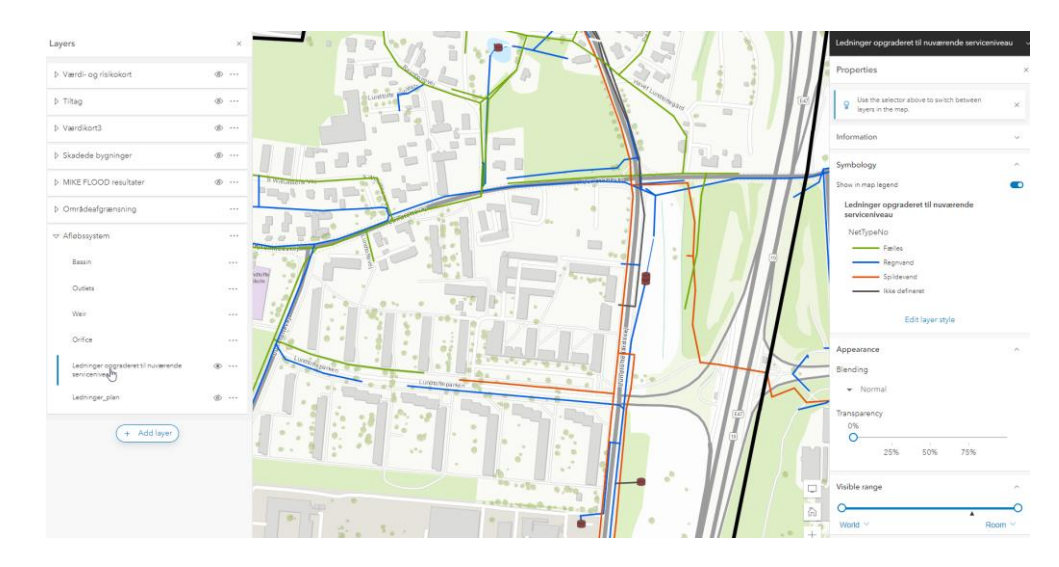

#### <span id="page-2-1"></span>2.4 Se informationer

Informationer om enkelte ledninger, knudepuntker etc. kan ses ved at klikke på objected i map vinduet. Her fremkommer et vindue med de informationer som ligger i shapefilen. Vær opmærksom på at der ofte er flere sider i vinduet.

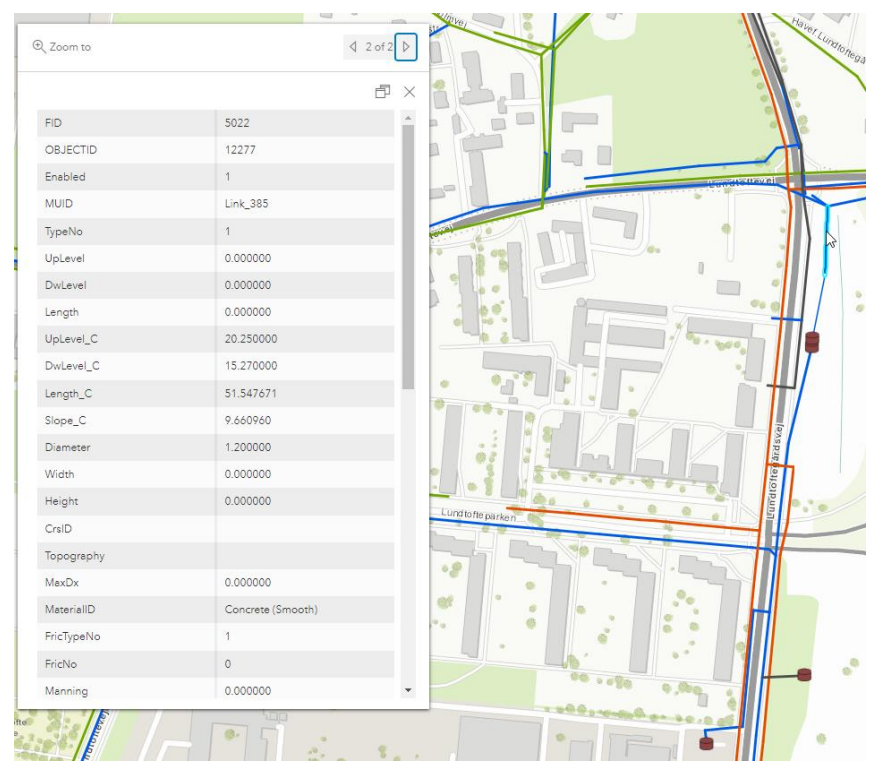

### <span id="page-3-0"></span>3 Beskrivelse af resultater

Gruppelagene og deres indhold er beskrevet herunder.

# <span id="page-3-1"></span>3.1 Værdi- og risikokort

Indeholder værdikort samt risikokort opdelt for veje og bygninger.

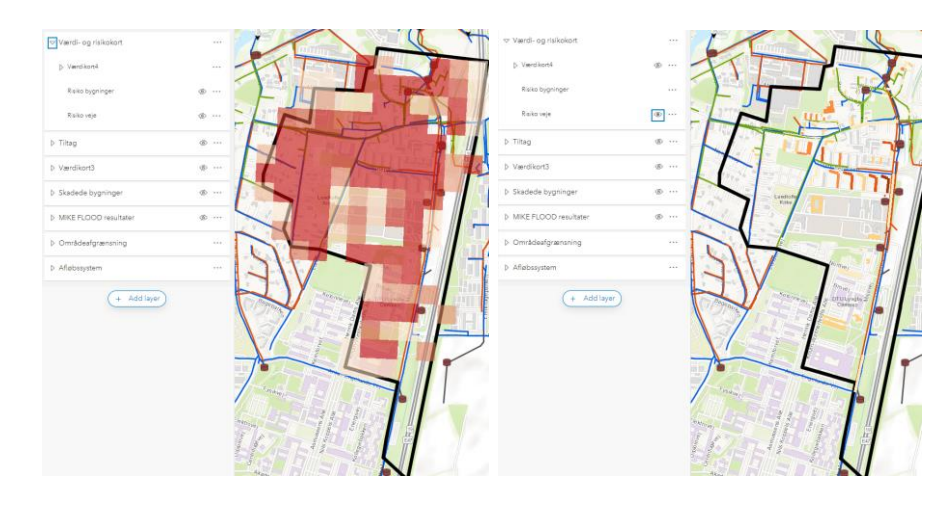

## <span id="page-3-2"></span>3.2 Tiltag

Tiltag er inddelt efter gentagelsesperioder så der er for T10, T20 og T50. For T10 er der vist både skybrudstiltag og ledningstiltag, mens der for T20 og T50 er vist skybrudstiltag.

Der er to typer skybrudstiltag: jordvold og skybrudsvej. Jordvolde er etableret for at beskytte bygninger mod grønne områder. Skybrudsveje er etableret for at beskytte bygninger mod vand afstrømning fra veje.

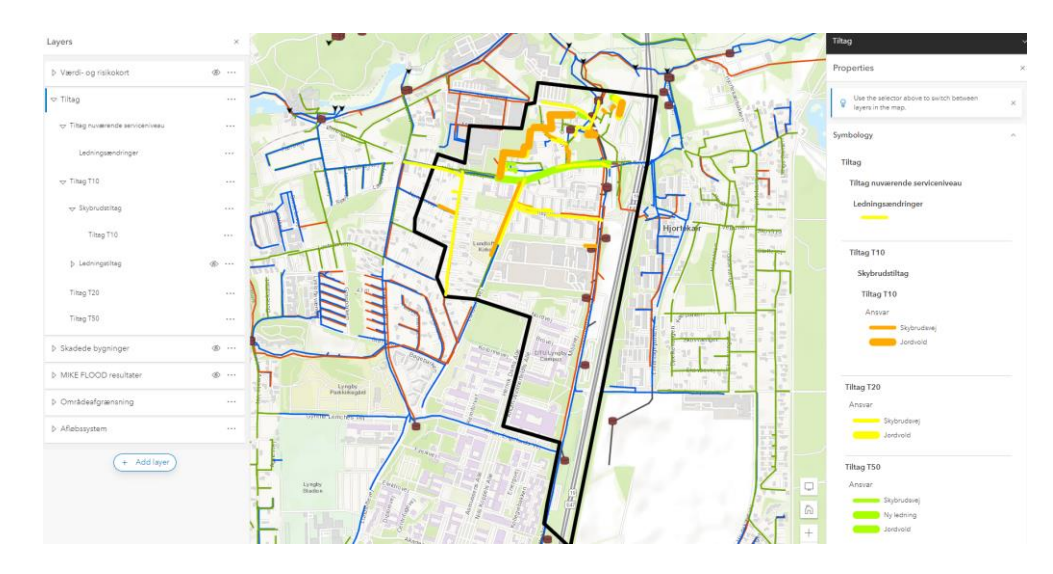

#### <span id="page-4-0"></span>3.3 Skadede bygninger

Indeholder lag for skadede bygninger for to grupper: ingen tiltag (skadede bygninger ved nuværende serviceniveau) og Tiltag (skadede bygninger for serviceniveau T10, T20 og T50).

Hovedgrupperne 'Ingen tiltag' og 'Tiltag T10', 'Tiltag T20' og 'Tiltag T50' kan klikkes på og af og viser skadede bygninger for alle gentagelsesperioder.

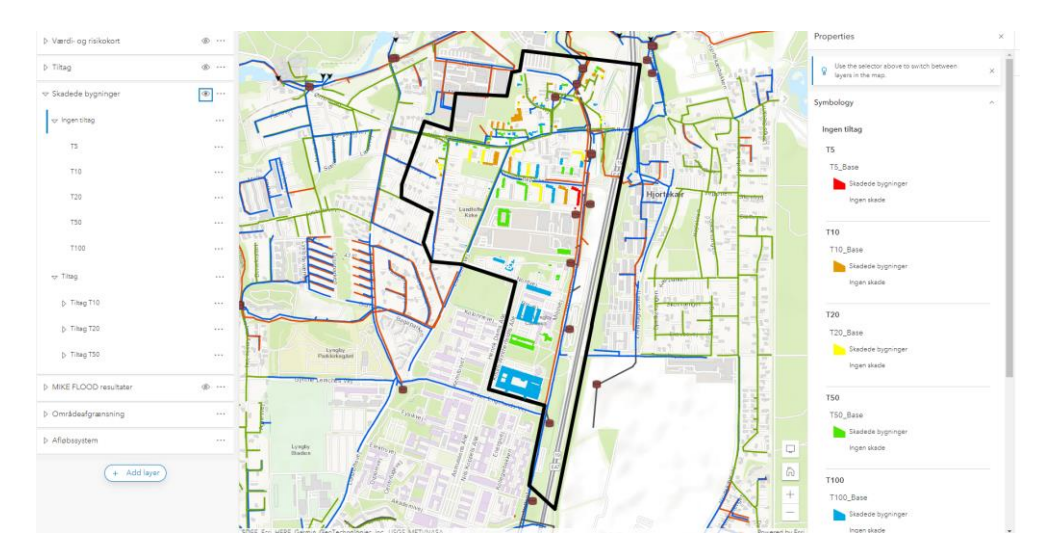

## <span id="page-4-1"></span>3.4 MIKE FLOOD resultater

Denne gruppe indeholder resulterende oversvømmelseskort for system der overholder serviceniveau i dag.

#### **COWI** VEJLEDNING TIL ARCGIS ONLINE KORT 6

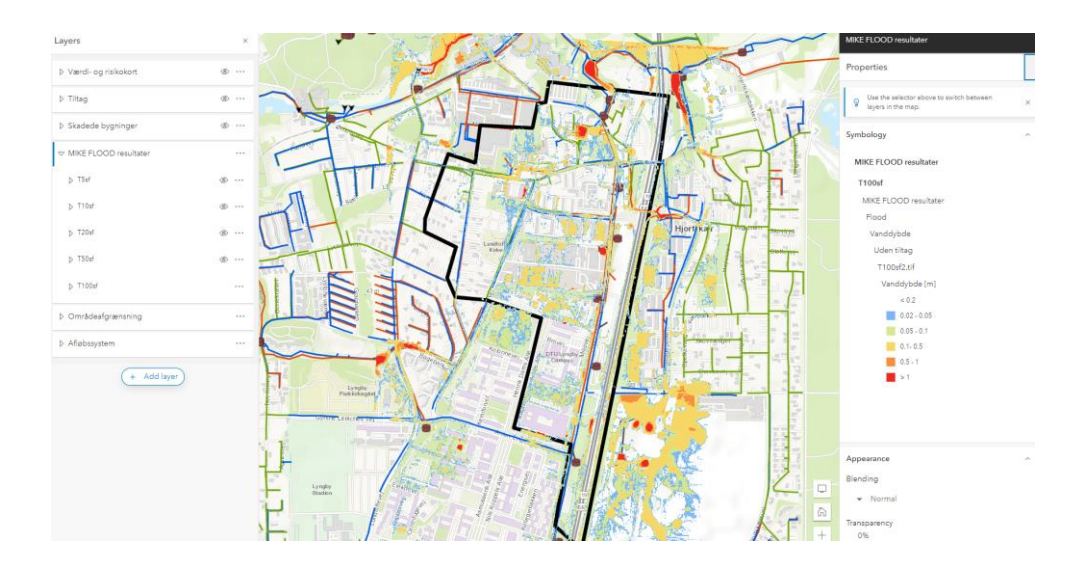

# <span id="page-5-0"></span>3.5 Områdeafgrænsning

Denne gruppe indeholder beregningsområde og vandskel der blev brugt til at lave afgrænsningen. Derudover indeholder den 'Kommunale grønne områder' hvorfra der er beskyttet mod oversvømmelser i Tiltag.

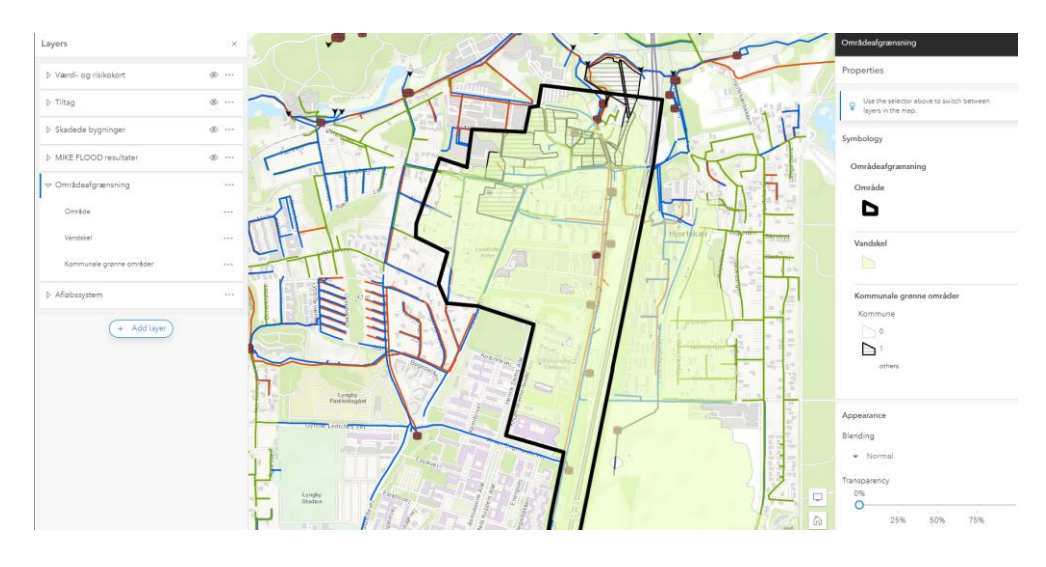

#### <span id="page-5-1"></span>3.6 Afløbssystem

Indeholder afløbssystem for original plan model 'Ledninger\_plan' samt 'Ledninger opgraderet til nuværende serviceniveau'.

https://cowi.sharepoint.com/sites/A236174-project/Shared Documents/60-WorkInProgress/10-Documents/Vejledning\_ArcGISOnline.DOCX

#### VEJLEDNING TIL ARCGIS ONLINE KORT 7

 $COWI$ 

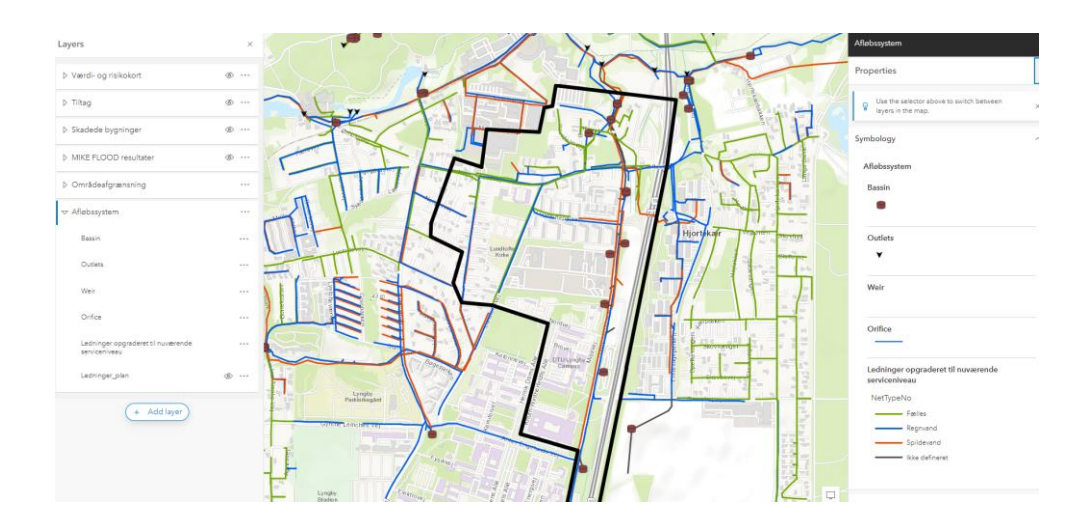